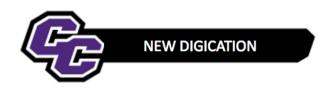

## **Deleting a Document from a Gallery**

Step 1: Hover over the gallery module and click on the Grid view icon

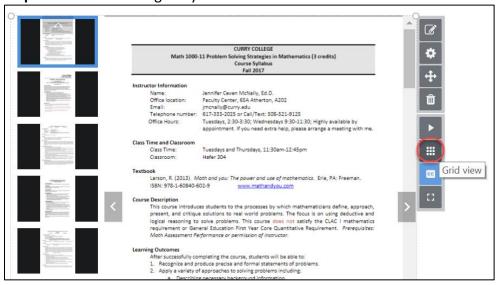

Step 2: Hover over the document to be deleted and click delete

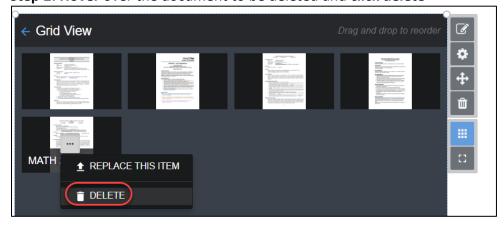

Step 3: Click arrow next to Grid View to return to Gallery View

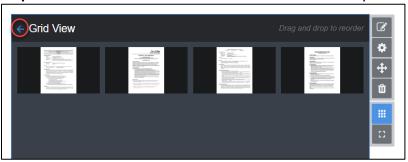